## **nas.spssza.sk**

## Inteligentné dátové úložiská (NAS)

NAS (Network Attached Storage) sú inteligentné dátové úložiská umožňujúce jednoduché zálohovanie, ukladanie alebo zdieľanie dát z viacerých počítačov. K súborom sa dostanete cez sieť z rôznych počítačov, tabletov či mobilných telefónov.

Použijete prihlasovacie meno a heslo do školskej siete, ktoré je rovnaké ako do internetovej žiackej knižky.

## Napríklad **NovakJanko** a heslo **123456**

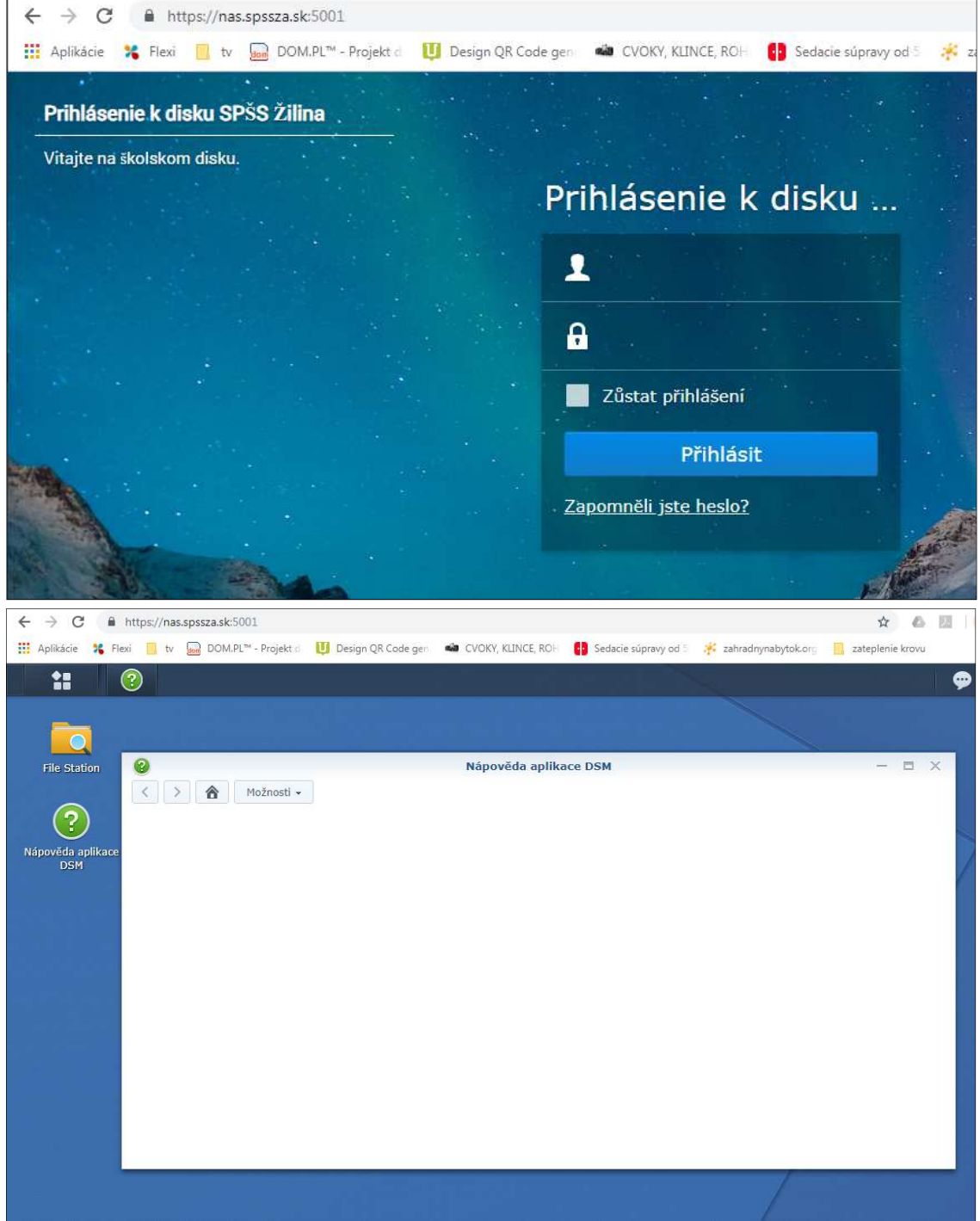

Následne rozkliknete **File Station**, **Studenti** a príslušný **ročník.** Vyberiete si svoj **priečinok.** Ostatné priečinky **sú zobrazené,** ale **sú neprístupné.**

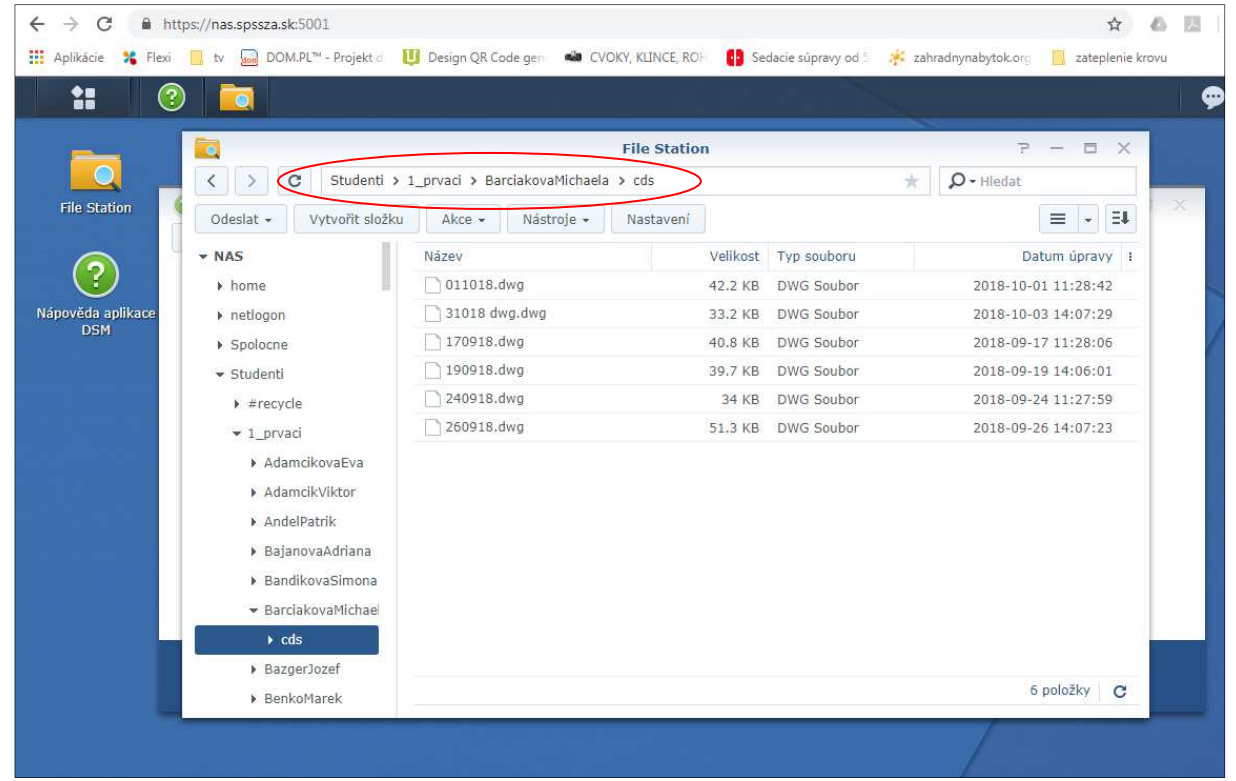

**Po kliknutí pravým tlačítkom myši na súbor vyberiete príslušnú činnosť, najčastejšie asi Stáhnout.** 

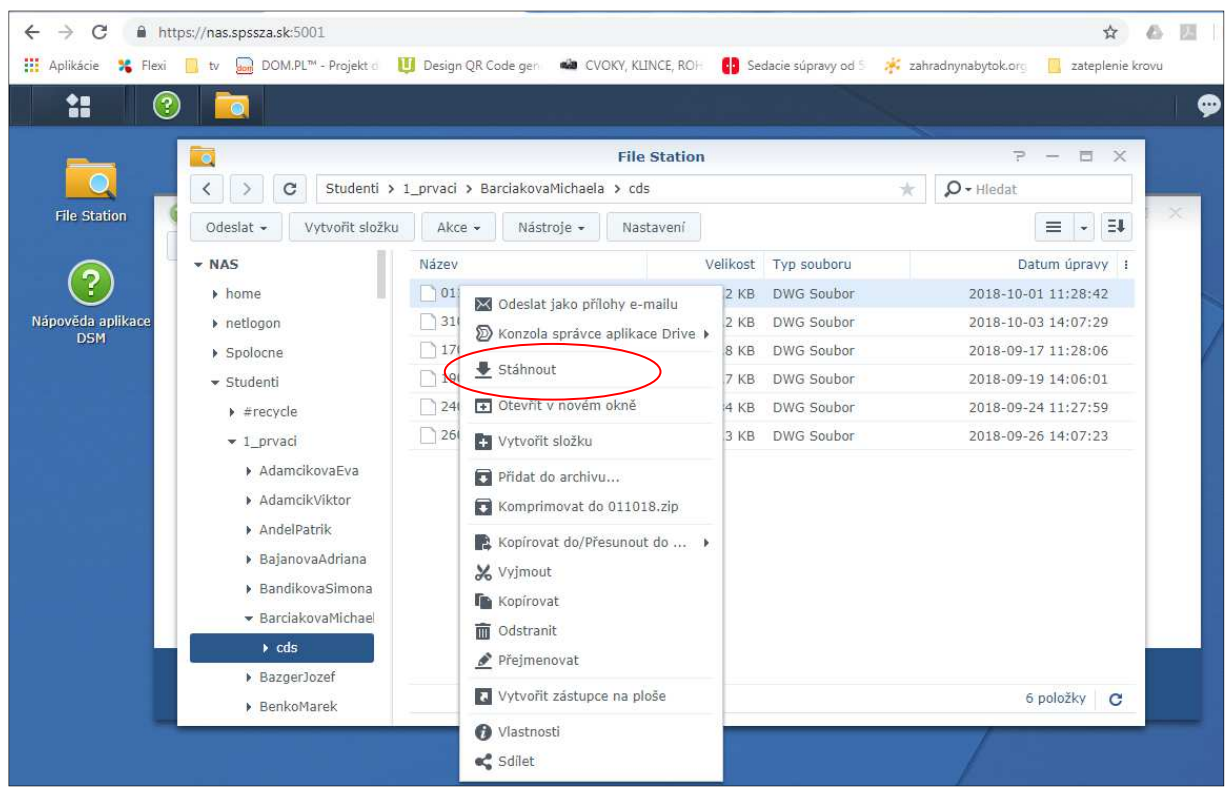

**Po stiahnnutí do PC pracujete so súborom. Po skončení práce súbor uložíte a zatvoríte príslušný program.** 

**Pre presunutie súboru na server kliknete na prázdne miesto a pridáte súbor, podobne ako prílohu emailu.** 

**Nemôže byť označený nejaký súbor, inak nevyskočí menu na odoslanie súboru.** 

**Odoslať – Přeskočit ponechá aj pôvodný súbor na serveri ako zálohu** 

**Odoslať – Přepsat nahradí pôvodný súbor na serveri novou verziou súboru** 

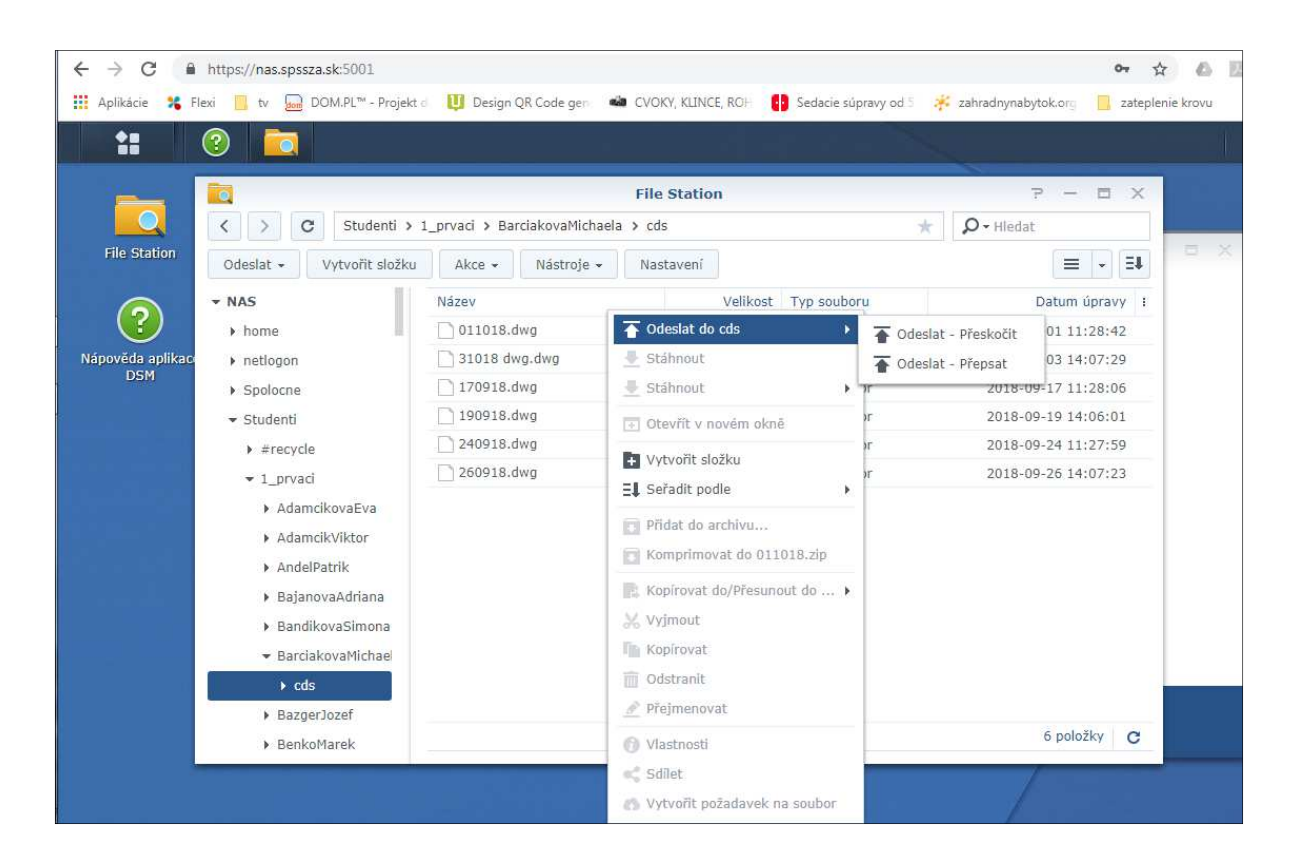